# TEMA 3. Aplicații ale tranzistoarelor bipolare

### Circuite studiate

• Amplificator de semnal mic cu cuplaj RC

### **Obiective**

• Observarea abilității TB de a realiza o amplificare liniară a semnalelor și a influenței conexiunii tranzistorului asupra răspunsului în frecvență al amplificatorului.

Echipament necesar : multimetru digital, osciloscop, generator de functii, Multisim 2001, macheta de laborator nr. 2.

#### Metoda de observare

• Aplicarea unui semnal sinusoidal la intrarea unui amplificator de semnal mic, realizat cu TB în conexiune EC/BC/EC, cu cuplaj RC, şi observarea semnalului amplificat de cele trei topologii de amplificator de semnal mic, la o frecvență din bandă.

• Compararea amplificărilor de tensiune în bandă și a benzilor de frecvențe de trecere ale celor trei topologii de amplificator, realizate cu acelaşi tranzistor, în conexiunea EC/BC/CC, în condițiile menținerii punctului static de funcționare al tranzistorului.

## 3. 1. Simulări

Se simulează și analizează trei topologii de amplificator de semnal mic, de c.a., realizate cu un tranzistor bipolar tip BC 109BP, în cele trei conexiuni (EC, BC şi CC), denumite A\_EC, A\_BC și A\_CC. Pentru polarizarea tranzistorului, se folosește circuitul cu rezistentă în emitor.

Simulările şi analizele urmăresc determinarea:

- 1. punctului static de functionare al tranzistorului, folosind cele două posibilități: 1a) măsurarea curentului de colector şi a tensiunilor bază-emitor şi colector-emitor, cu multimetre; 1b) analiza în c.c. (DC Operating Point Analysis);
- 2. amplificării de tensiune în bandă şi banda de trecere, folosind: 2a) măsurările efectuate pe formele de undă ale semnalelor vizualizate pe ecranul osciloscopului şi cu plotterul Bode; 2b) analiza circuitului în c.a. (AC Analysis);
- 3. domeniului maxim al semnalului de intrare pentru amplificare liniară a semnalelor.

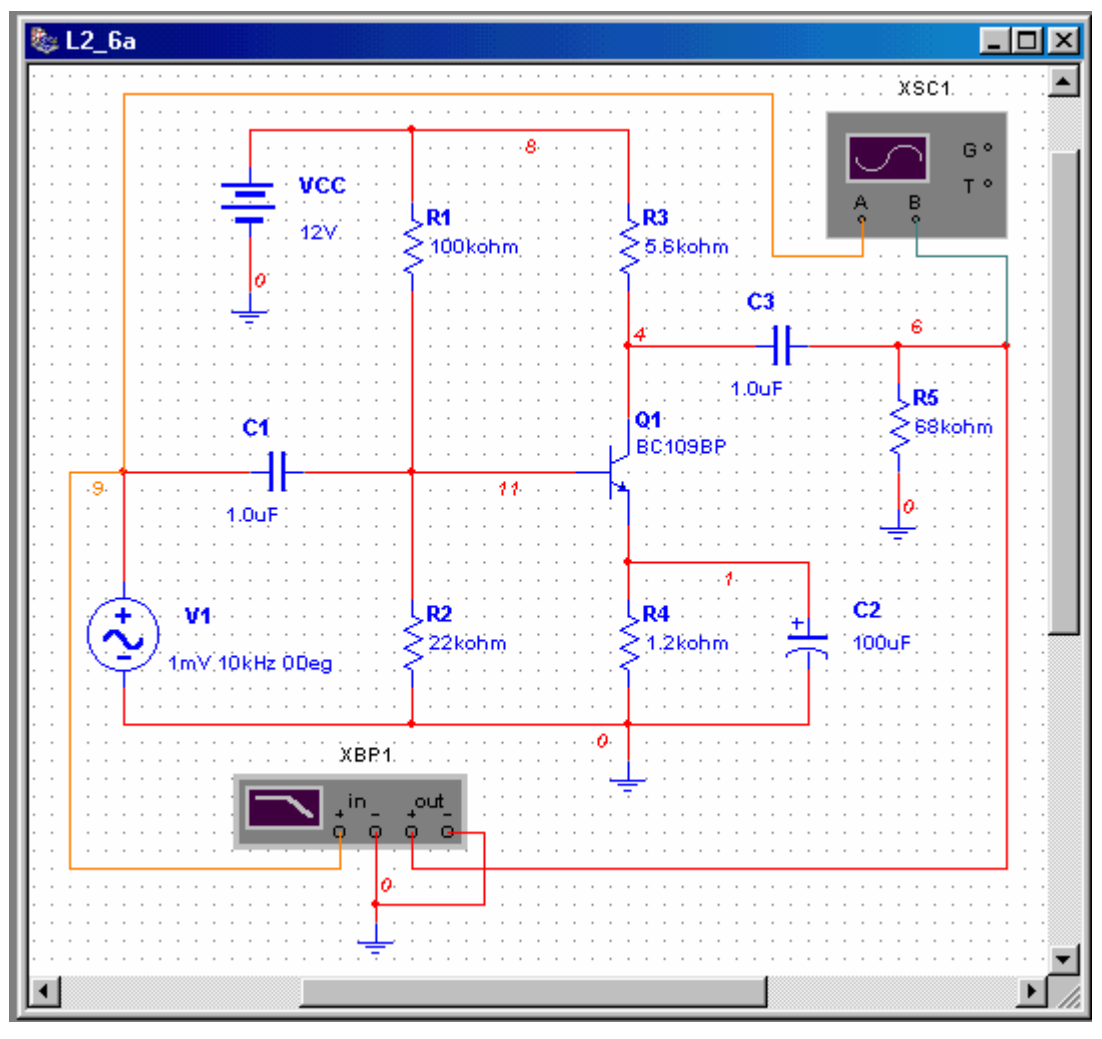

Fig. 2.2.10

Observatie. Pentru testarea comportării amplificatoarelor de semnal mic, poate fi folosit ca generator de semnal fie un generator de funcții, setat pe undă sinusoidală, fie o sursă independentă de tensiune alternativă. În schema electronică din fig. 2.2.10, s-a optat pentru o sursă de tensiune alternativă, căreia i s-au fixat următorii parametri: amplitudinea de  $1 \text{ mV}$ , frecventa de  $10 \text{ kHz}$  si fază initială nulă.

2.2.2.a. A\_EC. Amplificatorul de semnal mic, de c.a., realizat cu un tranzistor bipolar tip BC 109BP, în conexiunea EC, are schema electronică din fig. 2.2.10.

### Punctul static de funcționare al tranzistorului

1a) Pentru măsurarea curentului de colector şi a tensiunilor bază-emitor şi colectoremitor cu instrumente de măsură, vor fi ataşate trei multimetre: un multimetru, setat ca voltmetru de c.c., între baza şi emitorul tranzistorului; un multimetru, setat ca voltmetru de c.c., între colectorul şi emitorul tranzistorului; un multimetru, setat ca ampermetru de c.c., înseriat cu R3 (curentul de colector). Măsurarea curenților de bază și de emitor necesită ataşarea a două multimetre suplimentare: un multimetru, setat ca ampermetru de c.c., între

baza tranzistorului şi punctul median al divizorului rezistiv R1, R2 (curentul de bază); un multimetru, setat ca ampermetru de c.c., înseriat cu emitorul tranzistorului. După ataşarea instrumentelor, se simulează circuitul și se citesc valorile curenților și ale tensiunilor pe ecranele multimetrelor; aceste valori permit aprecierea regimului de funcționare al tranzistorului: activ normal (U<sub>BE</sub>>0,5 V și U<sub>CE</sub>>U<sub>BE</sub>); regim de blocare (U<sub>BE</sub><0,5 V, U<sub>CE</sub>  $\cong$ V<sub>CC</sub>); regim de saturație (U<sub>CE</sub><U<sub>BE</sub>). Această procedură este folosită în laborator.

1b) Analiza în c.c. (DC Operating Point Analysis) este preferată procedurii precedente, bazată pe un număr de multimetre, întrucât nu necesită modificarea schemei circuitului.

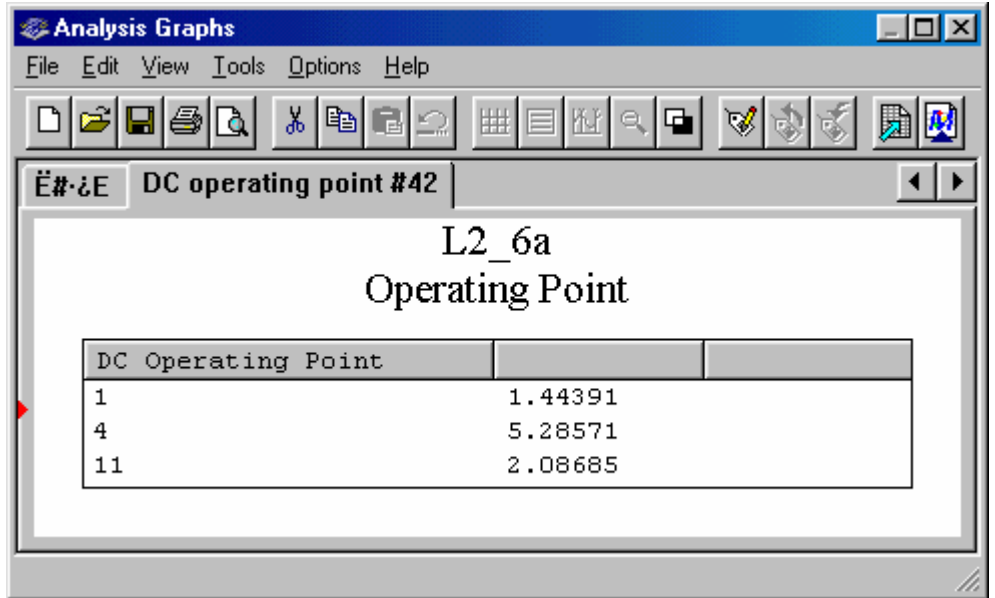

Fig. 2.2.11

Pentru determinarea punctului static de functionare al tranzistorului, se procedează astfel:

- se selectează Simulate/Analyses/ DC Operating Point;
- în fereastra de dialog, în tab-ul Output Variables, se selectează, ca variabile de ieșire pentru analiză, potentialele nodurilor 11 (baza), 4 (colectorul) și 1 (emitorul).
- Se dă comanda de simulare.

Rezultatele analizei. Valorile potentialelor celor trei noduri selectate sunt prezentate în diagrama din fig. 2.2.11:  $V4 = V_C = 5,28571$  V;  $V1 = V_E = 1,44391$  V;  $V11 = V_B = 2,08685$ V.

Cu aceste date, se calculează:  $U_{BE} = V11-V1 = 2,08685V - 1,44391V = 0,64294 V$ ;  $U_{CE}$  = V4-V1 = 5,28571V-1,44391V=3,8418 V; I<sub>C</sub> = (VCC-V4)/R3 = (12-5,28571)V/5,6k $\Omega$  =

1,19898 mA;  $I_E = V1/R4 = 1,44391V/1,2k\Omega = 1,20325$  mA;  $I_B = I_E-I_C = 1,20325$ mA- $1,19898 \text{mA} = 0,00427 \text{ mA}$ . Relația dintre valorile tensiunilor bază-emitor și colector-emitor indică regimul activ normal ca regim de funcționare al tranzistorului; factorul static de amplificare în curent, corespunzător acestui punct static de funcționare, este  $\beta_N = I_C/I_B = 281$ .

Rezultatele teoretice. Se presupune un regim activ normal de funcționare pentru tranzistor:  $U_{BE} = 0.65$  V și β<sub>N</sub> = 300. Se calculează:  $V_{BB} = R_2 \times V_{CC}/(R_1 + R_2) = 22kΩ \times 12V/(100 + 22)kΩ =$ 2,16393 V;  $R_{12}=R_1/R_2 = 18$  kΩ; I<sub>B</sub> =  $(V_{BB}-U_{BE})/[R_{12}+(\beta_N+1)R_4] = (2,16393 0.65$ )V/[18+301×1,18]kΩ= 0,00405 mA; I<sub>E</sub> = (β<sub>N</sub>+1)I<sub>B</sub> = 1,21905 mA; I<sub>C</sub> = β<sub>N</sub>×I<sub>B</sub> = 1,215 mA;  $U_{CE} = V_{CC} - R_3 \times I_C - R_4 \times I_E = 3,7575$  V.

#### Amplificarea în bandă şi banda de trecere

 2a) Se simulează circuitul excitat cu un semnal sinusoidal cu amplitudinea de 10 mV, frecvența 10 kHz și fază inițială nulă și se vizualizează formele de undă ale tensiunilor la intrarea și ieșirea circuitului. Se observă defazajul de 180° între semnalul de ieșire și cel de intrare (fig. 2.2.12) şi caracteristica liniară de transfer (fig. 2.2.13). Modulul pantei caracteristicii de transfer este amplificarea în bandă a circuitului liniar de amplificare:  $\Delta_{U0}$  =  $(VB2-VB1)/(VA2-VA1) = -434,1mV/2mV = -217,05 \text{ și } A_{U0} = 217,05.$ 

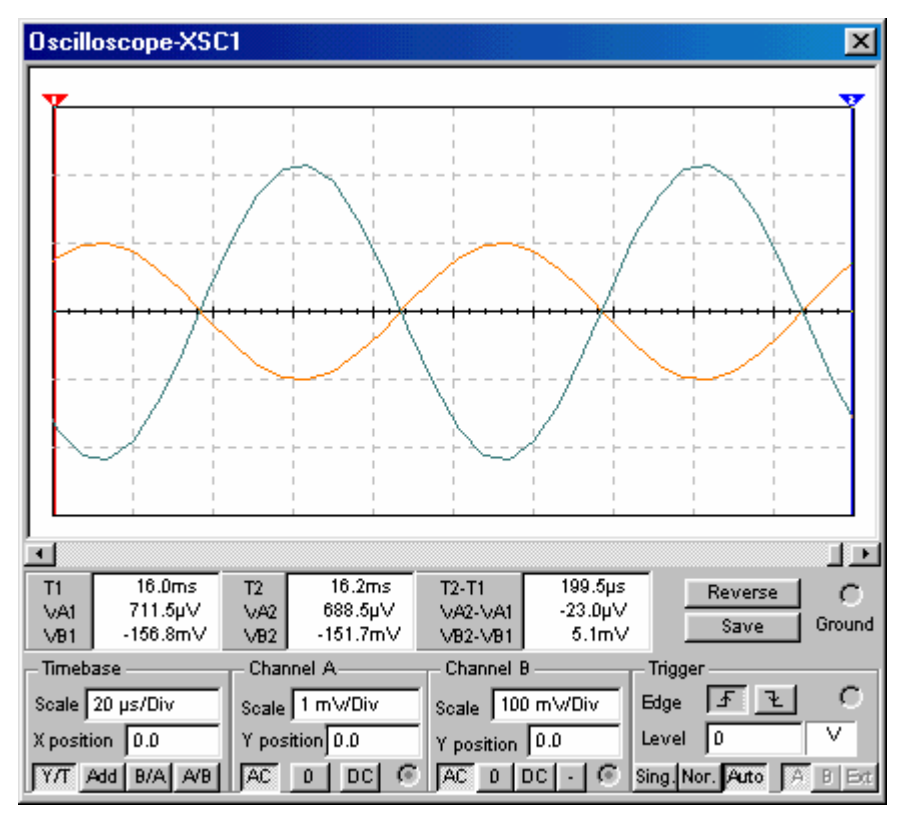

Fig. 2.2.12

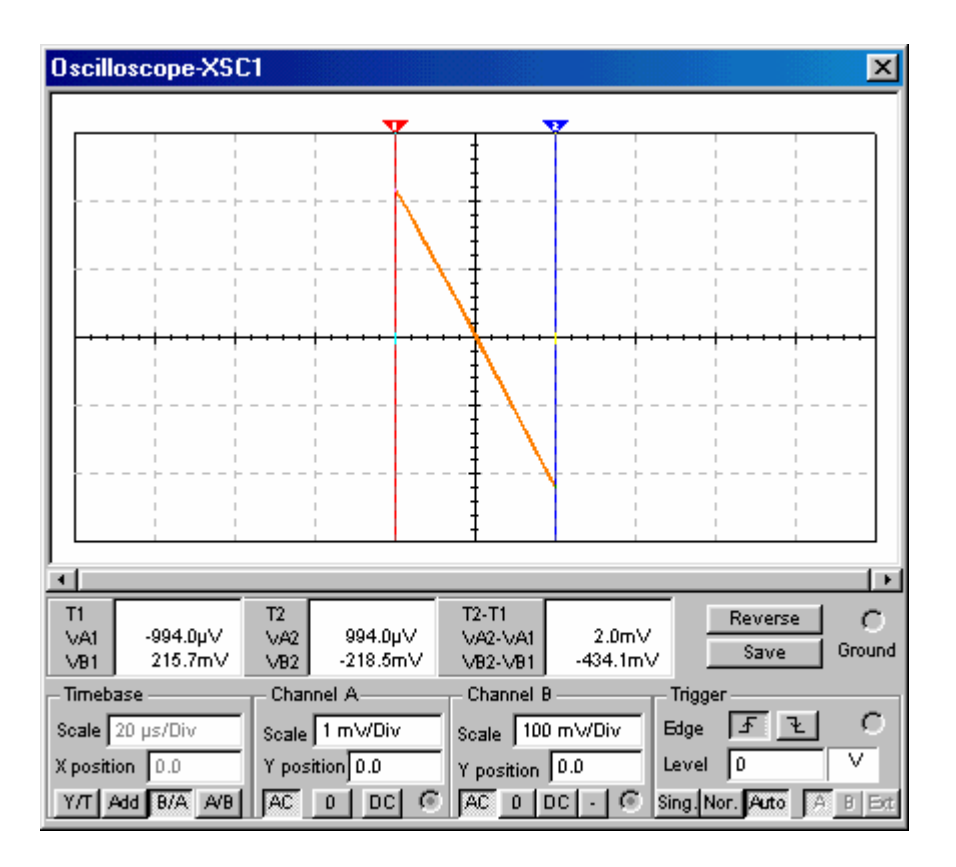

Fig. 2.2.13

Pe durata simulării, pe durata pauzei şi după încheierea procesului de simulare, caracteristicile de frecvență ale amplificatorului pot fi observate fie pe ecranul plotterului Bode, fie în modulul grafic (View/Show Grapher). Din graficul diagramei modul-frecventă (scară logaritmică sau semilogaritmică), pot fi determinate amplificarea în bandă şi frecvențele limită de jos și de sus.

Din caracteristica câștig-frecvență, furnizată de plotterul Bode (fig. 2.2.14), se determină amplificarea în bandă,  $G_{U0} = 20 \text{lg} A_{U0} = 46,781 \text{ dB}$ , și frecvențele limită de jos, f<sub>j</sub>  $f|_{\text{GU}=43,7\text{dB}} = 95 \text{ Hz}$ , și frecvența limită de sus,  $f_s = f|_{\text{GU}=43,7\text{dB}} = 14,5 \text{ MHz}$ .

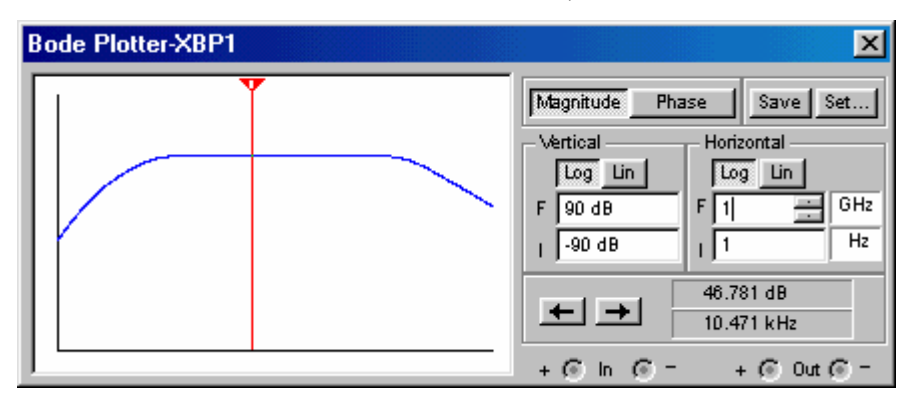

Fig. 2.2.14

Aceleași rezultate se obțin și din caracteristica modul-frecvență furnizată de AC Analysis (fig. 2.2.13).

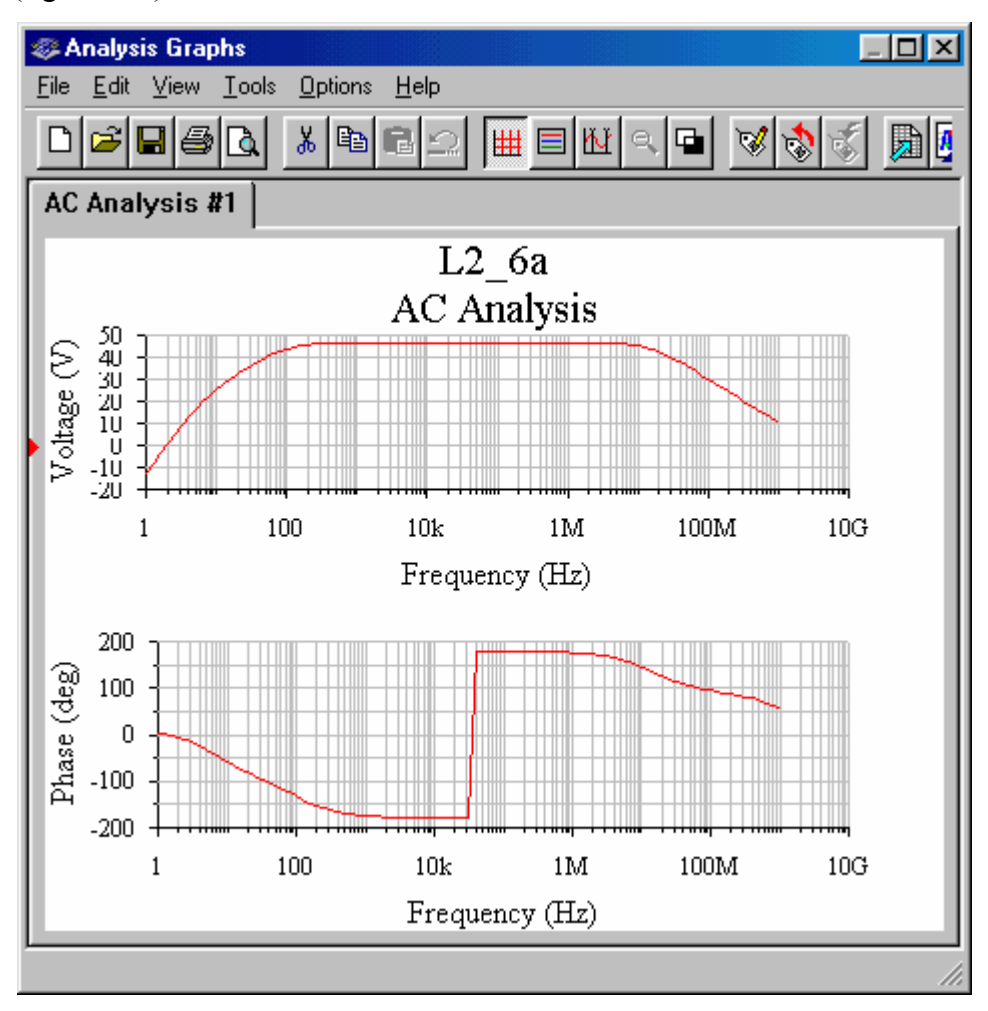

Fig. 2.2.13

3. Se testează amplificatorul pentru determinarea domeniului maxim al semnalului de intrare, Uim,max, pentru care circuitul amplifică liniar semnalele. Se creşte, treptat, amplitudinea semnalului de intrare până când se observă modificarea uşoară a formei semnalului de ieșire sau a caracteristicii de transfer a amplificatorului. Astfel, pentru  $U_{\text{im}} = 2$ mV, se observă liniaritatea caracteristicii de transfer (fig. 2.2.14); panta caracteristicii este  $\underline{A}_{U0}$  = (VB2-VB1)/(VA2-VA1) = -869,8mV/4mV = -217,45. În fig. 2.2.15, este dată caracteristica de transfer pentru U<sub>im</sub> = 3 mV; panta caracteristicii este  $\underline{A}_{U0}$  = (VB2-VB1)/(VA2-VA1) = -1,3V/6mV = -216,67. Începând de la U<sub>im</sub> = 2,5 mV, caracteristica de transfer devine neliniară; în fig. 2.2.16, este arătată caracteristica de transfer pentru  $U_{\text{im}} = 5$ mV. Se consideră  $U_{\text{im max}} = 2.5$  mV.

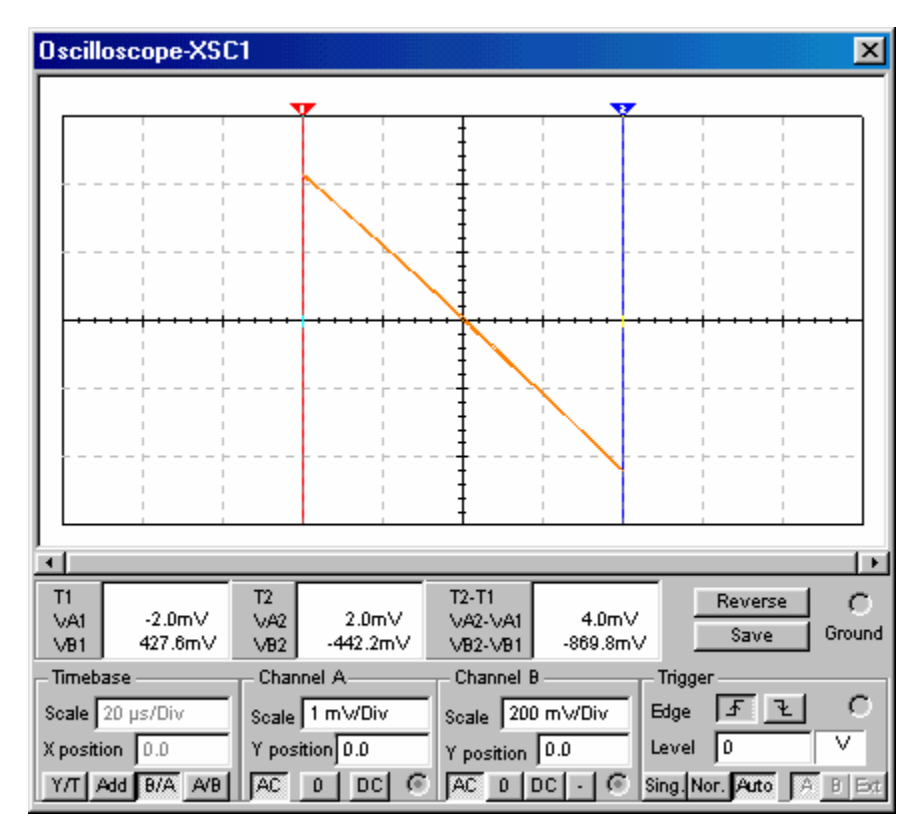

Fig. 2.2.14

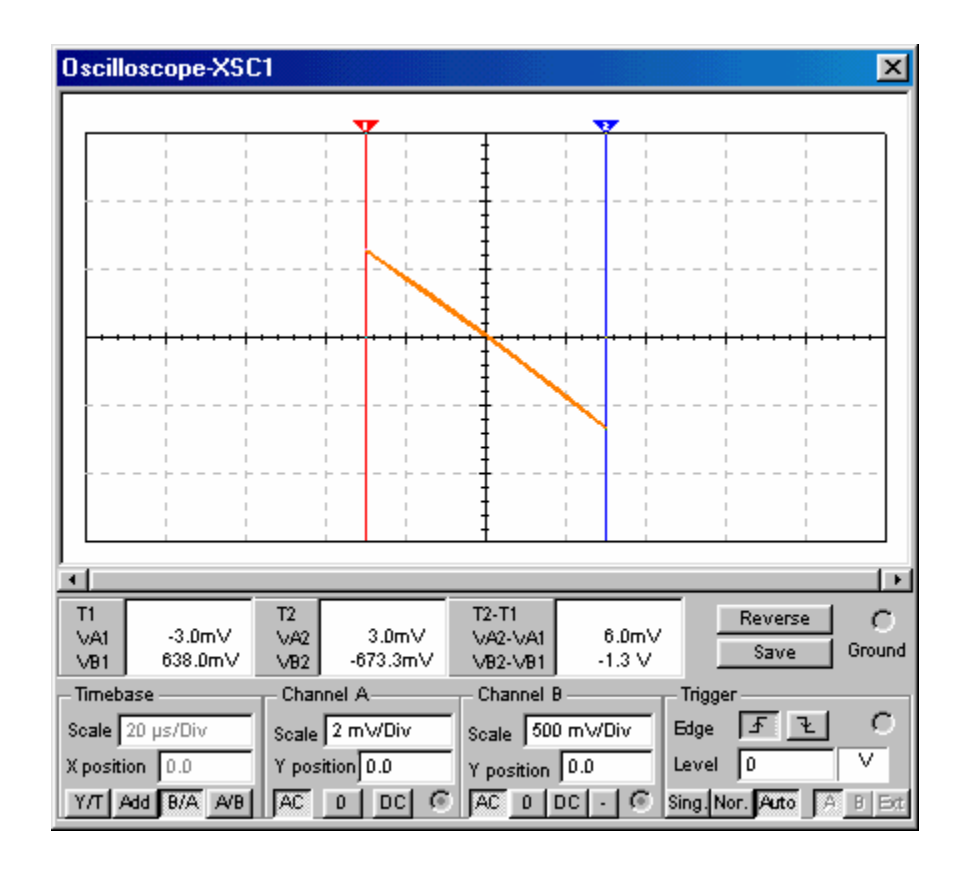

Fig. 2.2.15

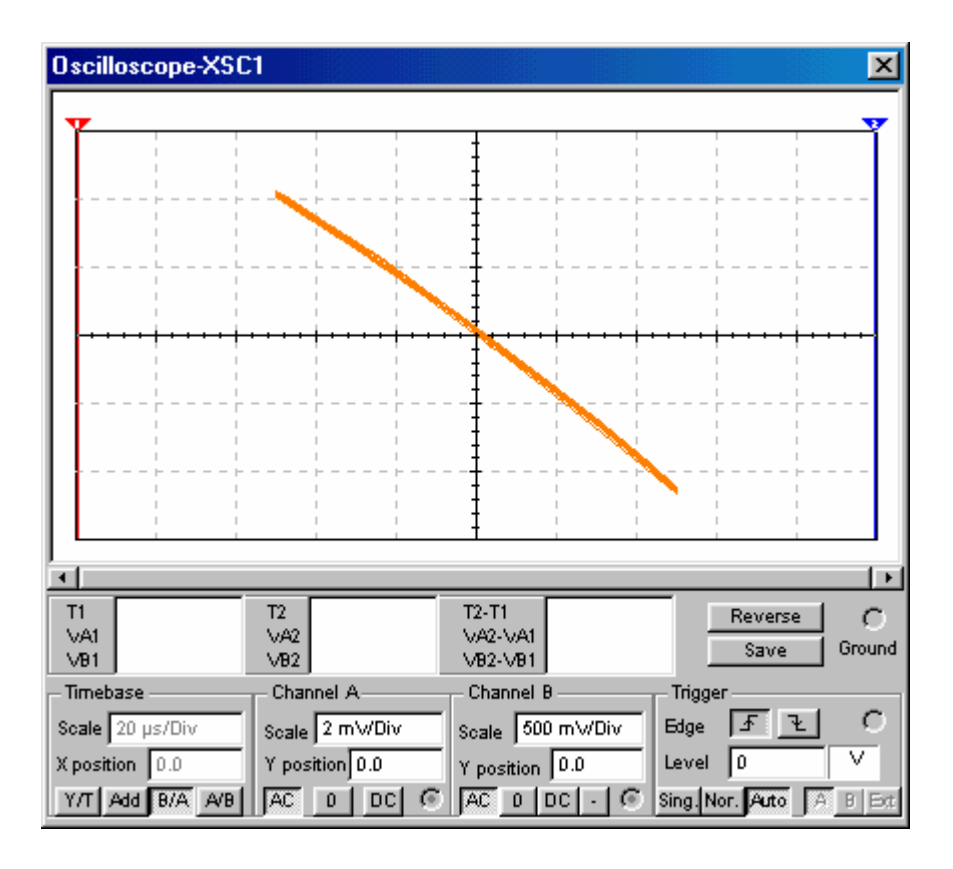

Fig.2.2.16

**Rezultate teoretice.** Pentru amplificarea în bandă,  $\underline{A}_{U0} = -g_m(r_{ce}/R_3/R_6)$ , și banda de trecere, este necesară determinarea parametrilor dinamici ai TB:  $g_m \approx 39 \times I_C = 39V$ <sup>1</sup>×1,19898mA = 46,76 mA/V; r<sub>bb</sub><sup>,</sup> = 45 Ω; r<sub>b'e</sub> =  $\beta_0/\text{g}_m$  = 300/46,76mA/V = 6,4 kΩ; r<sub>ce</sub> = U<sub>A</sub>/I<sub>C</sub> = 100V/1,19898mA = 83,4 kΩ. Rezistența internă a generatorului de semnal se consideră zero. Cu aceste date, se obțin următoarele rezultate:  $A_{U0} = -46,76$ mA/V×(83,4 kΩ//5,6kΩ//68kΩ) = - 227 și G<sub>U0</sub> = 47,14 dB; R<sub>ech1</sub> = 4,745 kΩ și f<sub>tj1</sub> = 33,55 Hz; R<sub>ech2</sub> = 0,02  $k\Omega$  și f<sub>tj2</sub> = 80 Hz; R<sub>ech3</sub> = 73,3 kΩ și f<sub>tj3</sub> = 2,2 Hz; f<sub>j</sub> = f<sub>tj2</sub> = 80 Hz. Cu C<sub>b'e</sub> = 13 pF, C<sub>b'c</sub> = 4 pF,  $\underline{K}_{U0}$  = - 227, rezultă: C<sub>i</sub> = C<sub>b'e</sub> + C<sub>b'c</sub> (1- $\underline{K}_{U0}$ ) = 981 pF; R<sub>ech4</sub> = 0,04 kΩ și f<sub>ts1</sub> = 4,3 MHz;  $R_{\text{ech5}} = 4,86$  kΩ şi  $f_{ts2} = 8,2$  MHz;  $f_s = f_{ts1} = 4,3$  MHz.

Domeniul maxim al semnalului de intrare, U<sub>im,max</sub>, pentru care circuitul amplifică liniar semnalele, este dat de condiția de semnal mic pentru TB,  $U_{im,max} = U_{beam,max} = 2.5$  mV.

2.2.2.b. A\_BC. Se studiază amplificatorul cu tranzistor în conexiunea BC, cu schema electronică din fig. 2.2.17.

1b), analiza punctului static de functionare conduce la repetarea rezultatelor obtinute la punctul precedent, întrucât nu au survenit modificări nici în topologia circuitului de c.c., nici în valorile parametrilor elementelor de circuit (tensiunea V<sub>CC</sub>, rezistențele rezistorilor și tranzistorul).

2a) Se foloseşte osciloscopul pentru vizualizarea formei de undă a semnalului de ieşire, comparativ cu forma de undă a semnalului de intrare (fig. 2.2.18) şi pentru determinarea amplificării în bandă, din caracteristica de transfer (fig. 2.2.19).

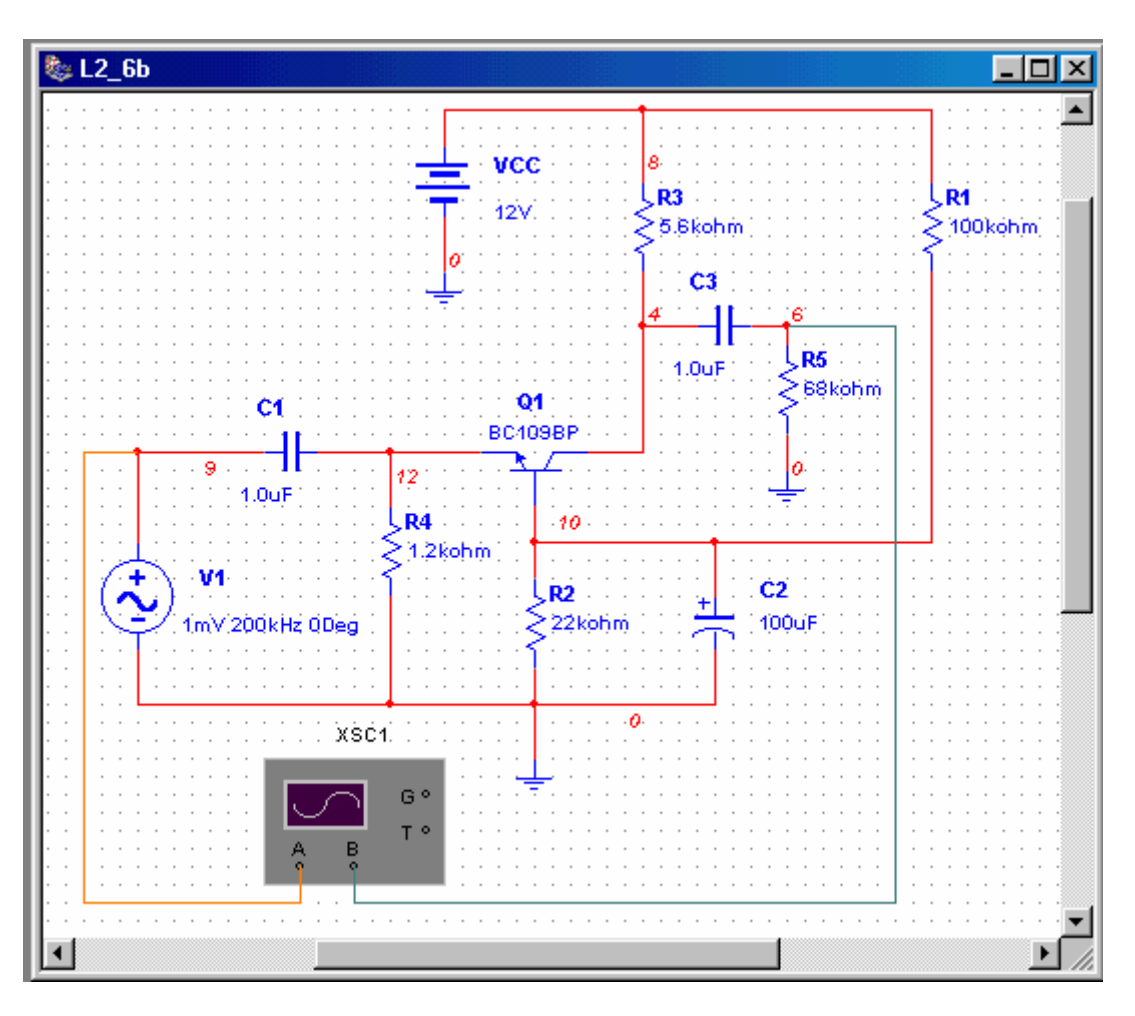

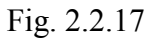

La frecvența de 200 kHz (în banda de trecere a amplificatorului), se observă semnalul de ieşire amplificat şi în fază cu semnalul aplicat la intrare. Modulul amplificării în bandă este  $|\underline{A}_{U0}| = U_{om}/U_{im} = 221$ mV/1mV = 221. Panta caracteristicii de transfer a amplificatorului  $m = A_{U0} = (VB2-VB1((VA2-VA1) = 441,3mV/2mV = 220,6.$ 

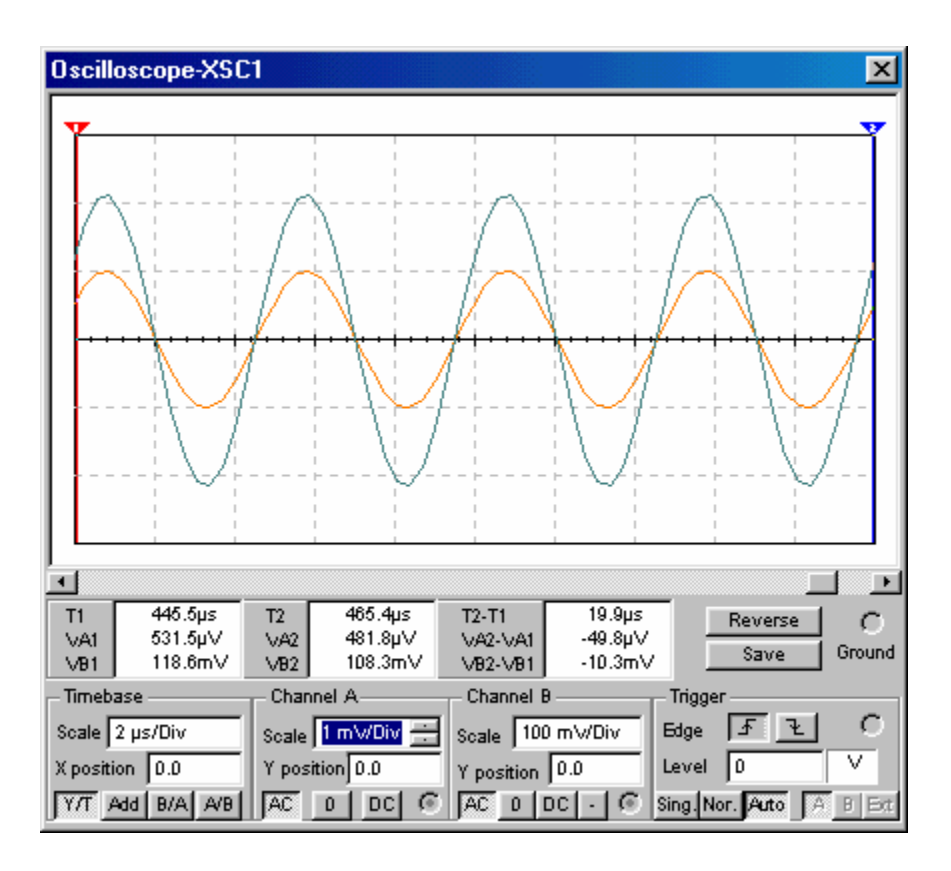

Fig. 2.2.18

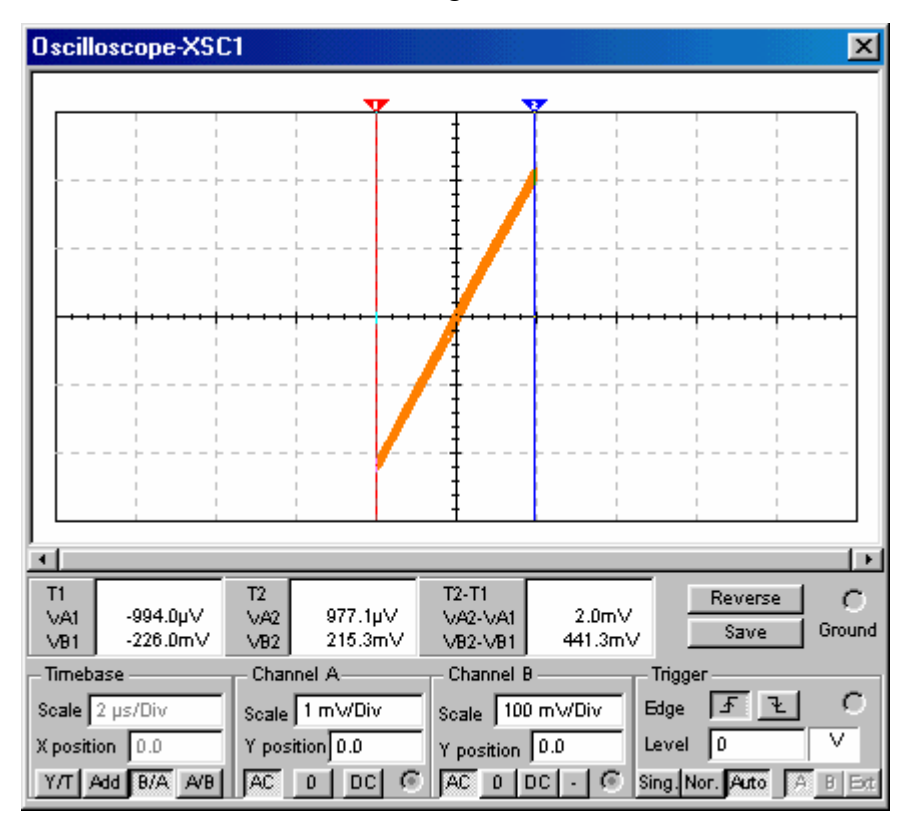

Fig. 2.2.19

2b) Se face analiza circuitului în c.a. folosind submeniul AC Analysis. Se selectează Simulate/Analyses/AC Analysis; în fereastra de dialog care apare, se setează parametrii analizei (FSTART: 1 Hz, FSTOP: 10 GHz, Sweep type: decade, Number of points per decade: 10, Vertical scale: decibel) și se selectează, ca variabilă de ieșire, potențialul nodului 6.

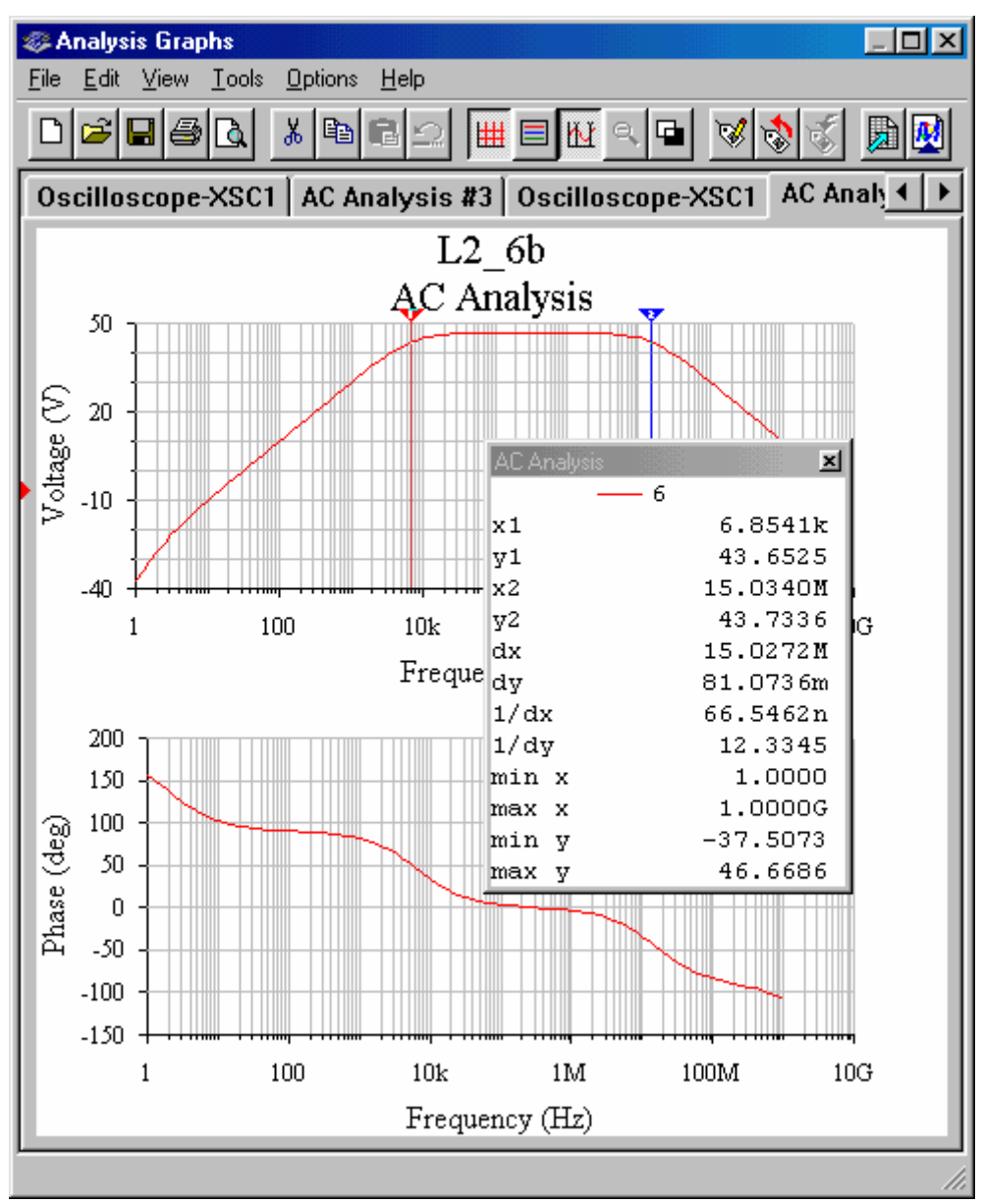

Fig. 2.2.20

Din caracteristica modul-frecvență (fig. 2.2.20), se determină frecvențele limită de jos şi de sus. Câştigul în bandă este G<sub>U0</sub>=46,66 dB, iar f<sub>i</sub>=f<sub>lGU</sub>=43,65dB=6,85 kHz și f<sub>s</sub>=  $f|_{GU}$ =43,73dB=15 MHz.

3. Se testează amplificatorul pentru determinarea domeniului maxim al semnalului de intrare, Uim,max, pentru care circuitul amplifică liniar semnalele; se regăseşte rezultatul de la punctul precedent.

2.2.2.c. A\_CC. Se studiază amplificatorul cu tranzistor în conexiunea CC, cu schema electronică din fig. 2.2.21.

1b). Analiza punctului static de functionare conduce la rezultatele din fig. 2.2.22: V1  $=$  VE = 1,45109 V; V11 = VB = 2,09206 V. Prin eliminarea rezistorului din colector (R<sub>3</sub> = 5,6 kΩ), potențialul colectorului este 12 V și tensiunea colector-emitor se modifică la U<sub>CE</sub> = 10,54891 V. Se obțin intensitățile curenților: I<sub>E</sub> = V1/R4 = 1,45109V/1,2kΩ = 1,20924 mA; I<sub>B</sub>= I<sub>E</sub>/(1+β<sub>N</sub>) = 1,20924mA/282 = 0,00428 mA; I<sub>C</sub> = I<sub>E</sub>-I<sub>B</sub> = 1,20495 mA (cu β<sub>N</sub> = 281).

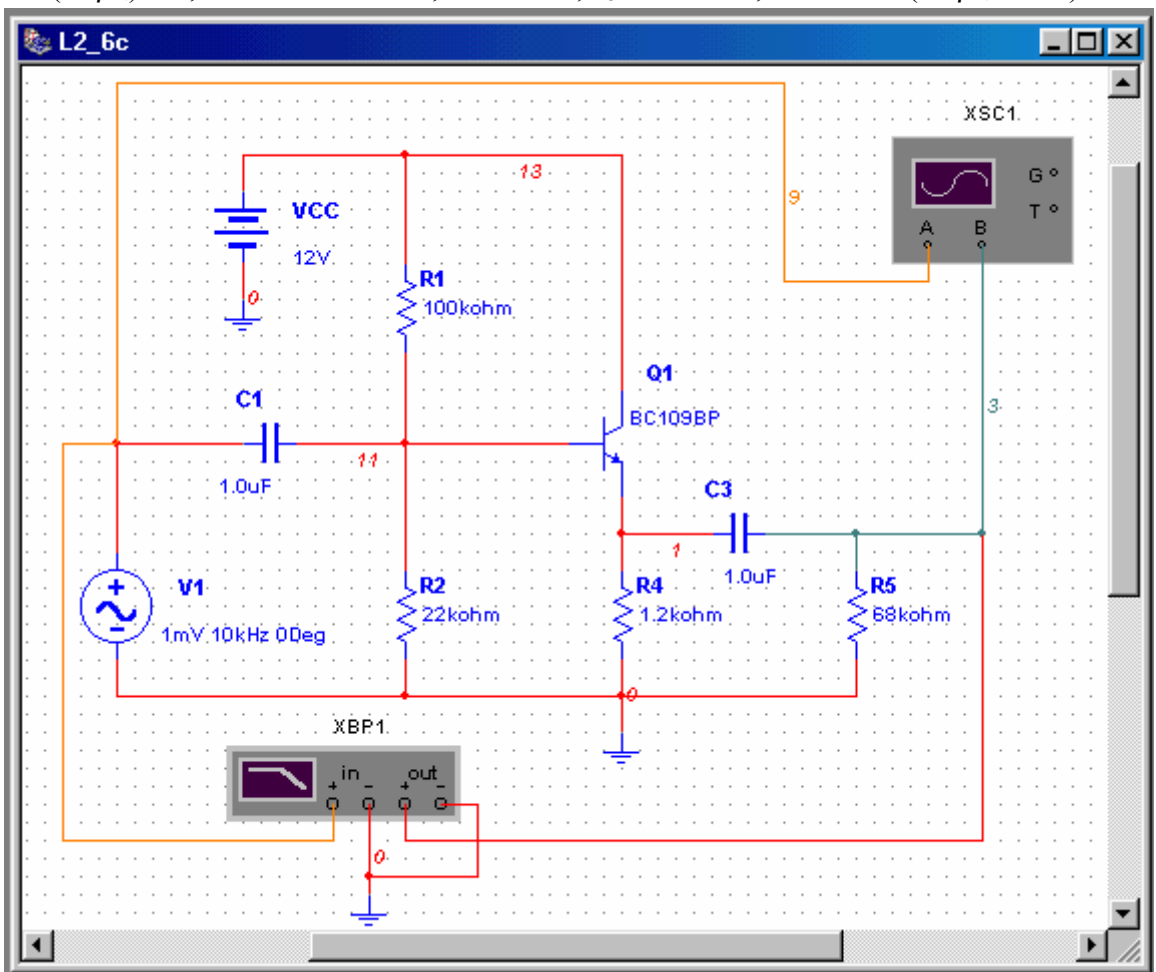

Fig. 2.2.21

2a) Se foloseşte osciloscopul pentru vizualizarea formelor de undă ale semnalelor de intrare şi de ieşire (fig. 2.2.23), şi a caracteristicii de transfer (fig. 2.2.24).

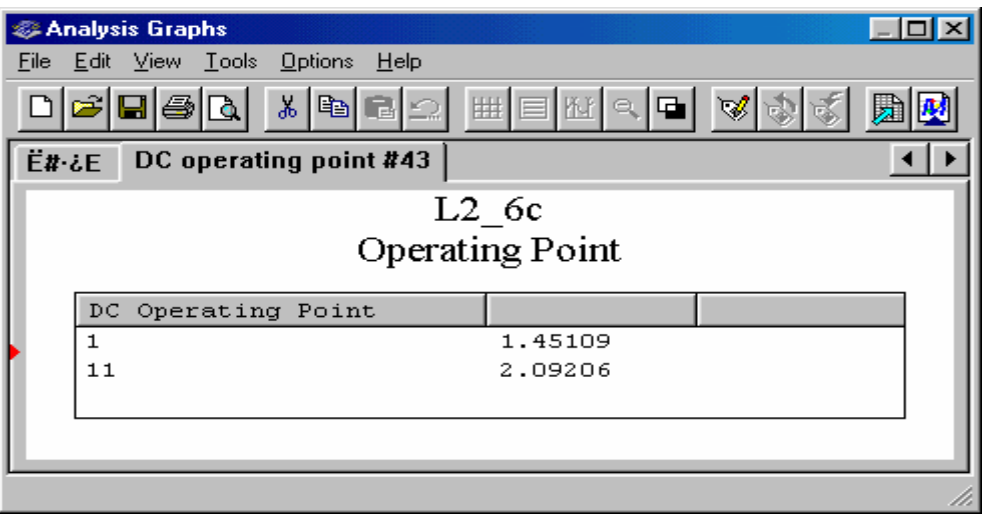

Fig. 2.2.22

La frecvența de 200 kHz (în banda de trecere a amplificatorului), se observă semnalul de ieşire amplificat şi în fază cu semnalul aplicat la intrare (fig. 2.2.23). Modulul amplificării în bandă este  $|\underline{A}_{U0}|=U_{om}/U_{im}= 2mV/2mV = 1$ . Panta caracteristicii de transfer a amplificatorului m =  $A_{U0}$  = (VB2-VB1(/(VA2-VA1) = 2mV/2mV = 1. Rezultatele obținute justifică denumirea de repetor pe emitor, atribuită amplificatorului cu tranzistor în conexiunea CC.

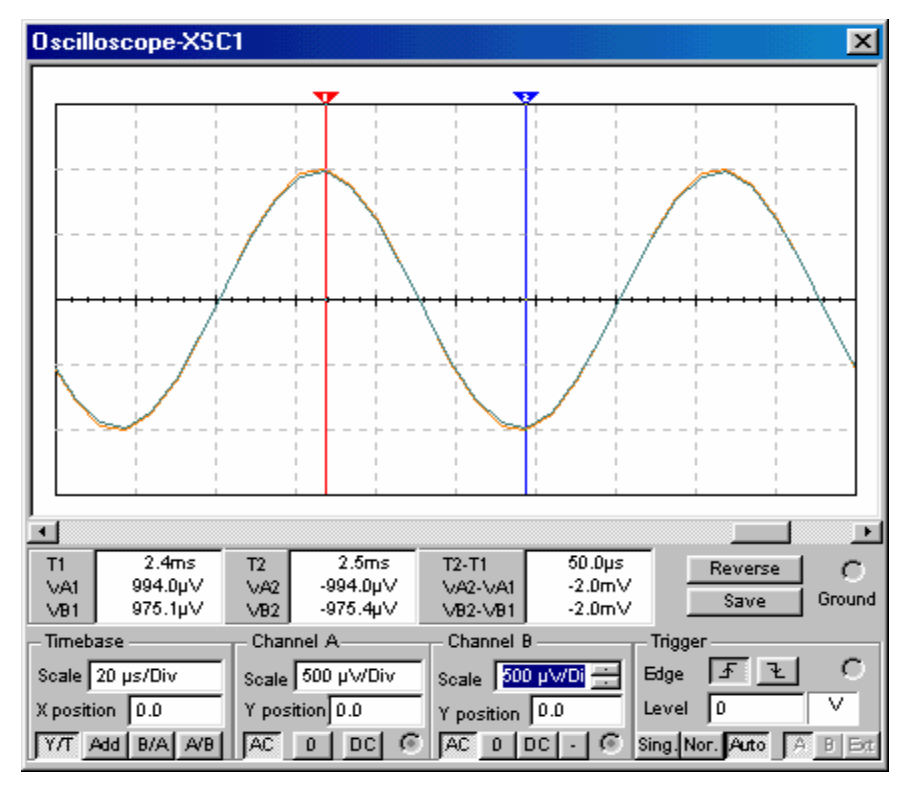

Fig. 2.2.23

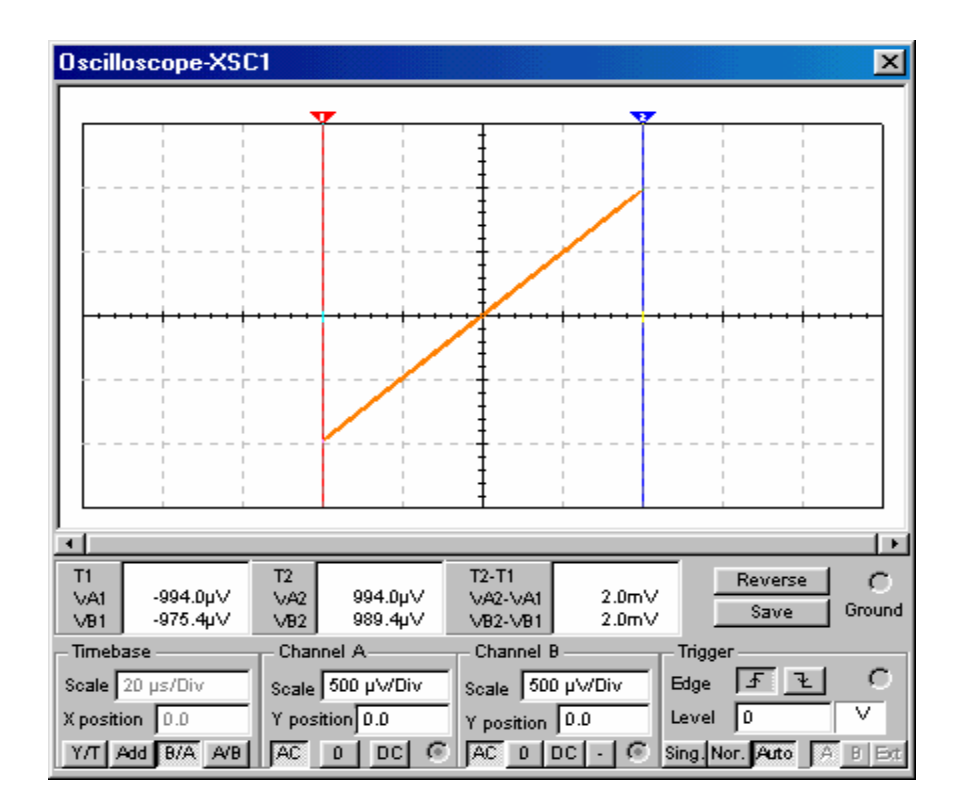

Fig. 2.2.24

Pentru determinarea amplificării în bandă şi a benzii de trecere, se face o analiză în c.a. (fig. 2.2.25) sau se foloseşte un plotter Bode. Diagramele Bode din fig. 2.2.25 confirmă amplificarea în bandă măsurată cu ajutorul osciloscopului şi permit determinarea benzii de frecvențe de trecere. Câștigul în bandă este  $G_{U0} = 0$  dB, iar pentru  $G_U = -3dB$ , se obține capătul inferior al benzii de frecvențe de trecere,  $f_j = 10$  Hz; celălalt capăt al benzii,  $f_s$ , nu poate fi determinat din această diagramă, din cauza valabilității limitate în frecvență a modelului folosit în analiza de c.a. a amplificatorului.

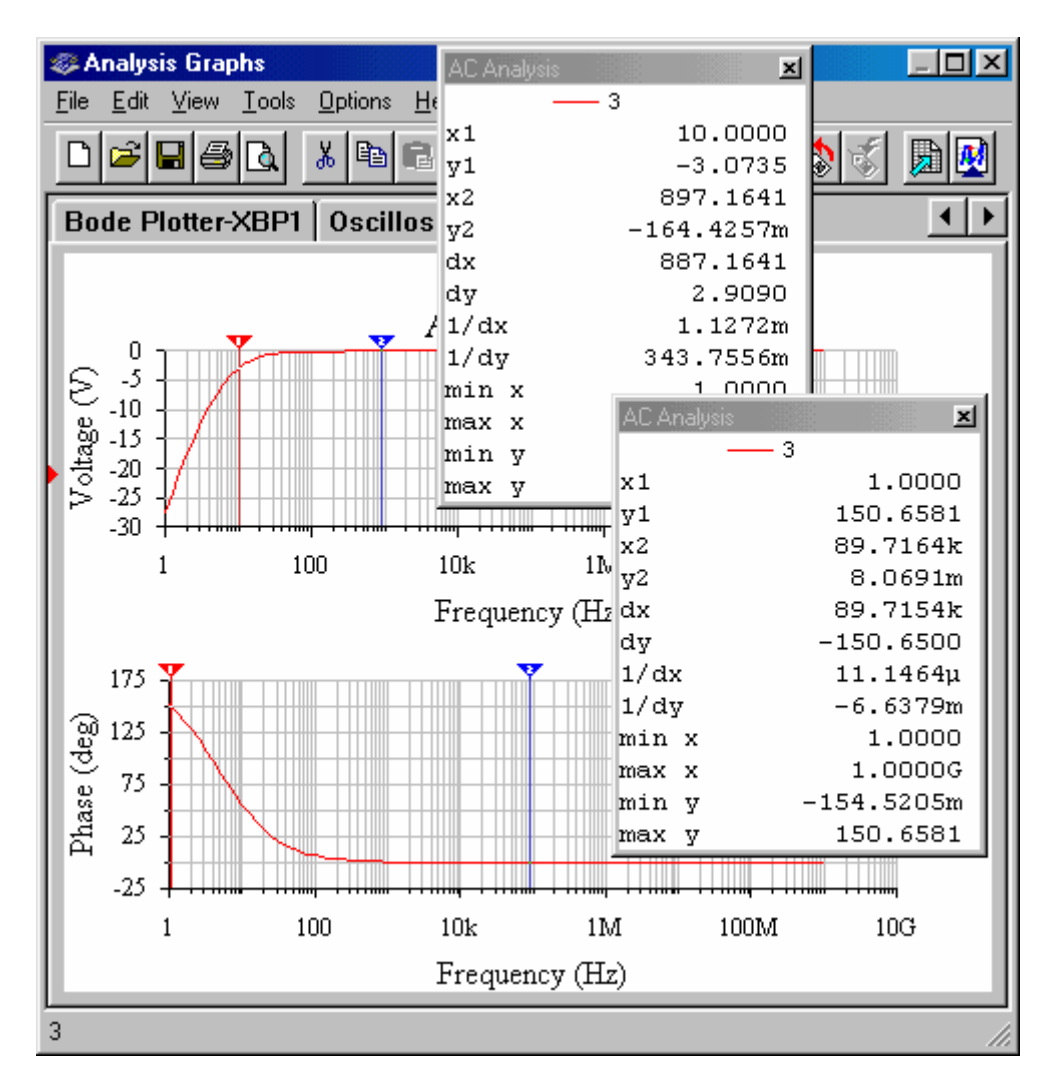

Fig. 2.2.25

### 3.2. Experimente

Se studiază un amplificator de semnal mic, de c.a., realizat cu un tranzistor bipolar tip BC 109, cu schema electronică din fig. A3.2.2. Pentru acest circuit, se vor determina: punctul static de funcționare al tranzistorului, amplificarea de tensiune în bandă, banda de frecvențe de trecere și domeniul maxim al semnalului de intrare,  $U_{im,max}$ , pentru care circuitul lucrează ca amplificator liniar.

2.3.2.a. Se determină poziția punctului static de funcționare al tranzistorului, măsurând tensiunea de alimentare (M3 – M6), căderea de tensiune (U<sub>3</sub>) pe rezistorul R<sub>3</sub> (M3 – M4), tensiunea colector-emitor (M4 – M5) şi căderea de tensiune (U4) pe rezistorul R4  $(M5 - M6)$ ; curenții de colector, emitor și bază se calculează din tensiunile măsurate.

b. Se conectează generatorul de semnal la borna I1 şi se aplică un semnal sinusoidal cu amplitudinea  $U_{\text{im}} = 2$  mV și frecvența de 10 kHz.

Se vizualizează semnalele de intrare şi de ieşire, conectând capul de măsurare al sondei canalului A la pinul de test M1, iar capul de măsurare al sondei canalului B - la pinul de test M7. Se suprapun cele două semnale (de intrare şi de ieşire), observând defazajul de 180°, și se măsoară amplitudinea semnalului amplificat, U<sub>om</sub>. Se măsoară valoarea efectivă a semnalului de ieşire, cu un voltmetru digital de c.a., conectat la bornele de măsurare M8 şi M6. Se tatonează dacă frecventa de 10 kHz se află în banda de trecere, prin scăderea, respectiv creșterea frecvenței semnalului și urmărind dacă amplitudinea semnalului amplificat scade față de valoarea  $U_{om}$  măsurată. Dacă  $U_{om}$  reprezintă valoarea maximă a amplitudinii semnalului de ieșire, atunci se determină frecvențele limită de jos și de sus ale amplificatorului, prin testarea caracteristicii modul-frecvență în câteva puncte. Se scade frecvența și se reține ca frecvență limită de jos acea frecvență la care amplitudinea semnalului de ieșire este egală cu 0,707U<sub>om</sub>. Se crește frecvența și se reține ca frecvență limită de sus acea frecvență la care amplitudinea semnalului de ieșire este egală cu 0,707U<sub>om</sub>.

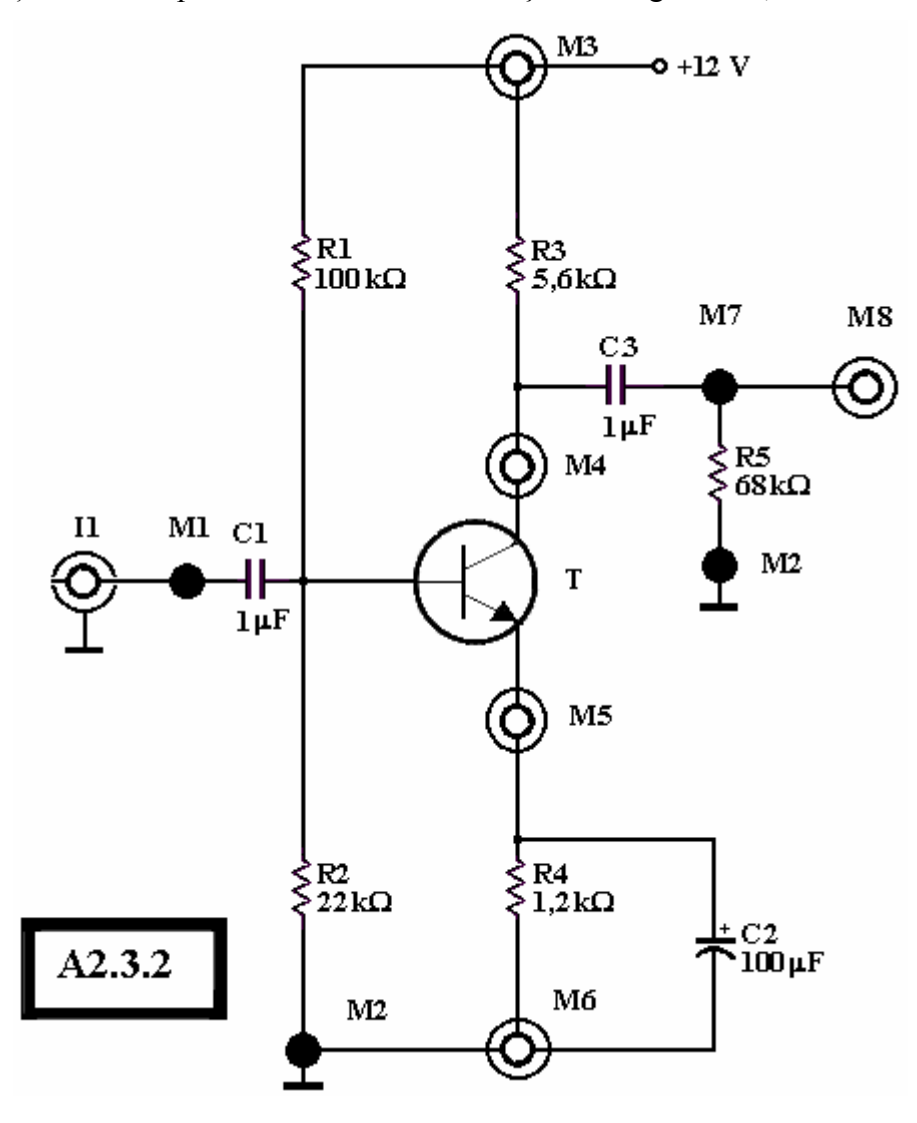

Fig. A2.3.2

c. Se determină domeniul tensiunii de intrare pentru funcționare liniară a circuitului, U<sub>im,max</sub>. La o frecvență din bandă, amplitudinea tensiunii de intrare este crescută în mod treptat, observând atent forma tensiunii de ieşire, pe ecranul osciloscopului. Se consideră ca fiind U<sub>im,max</sub>, amplitudinea tensiunii sinusoidale de intrare de la care apare o deformare ușoară a tensiunii de ieșire (mici asimetrii ale alternanțelor, aplatizări ale vârfului sinusoidei etc.).

Rezultatele experimentale. Cunoscând tensiunea de alimentare a montajului,  $V_{CC}$ , tensiunile  $U_3$ ,  $U_4$  și  $U_{CE}$ , se calculează:

- curenții de colector și emitor, I<sub>C</sub> = U<sub>3</sub>/R<sub>3</sub> și I<sub>E</sub> = U<sub>4</sub>/R<sub>4</sub>; curentul de bază, I<sub>B</sub> = I<sub>E</sub> - I<sub>C</sub>;

- tensiunea bază-emitor,  $U_{BE} = R_2 \cdot V_{CC}/(R_1 + R_2) - I_B(R_1//R_2) - U_4$ .

Se determină amplificarea de tensiune, în banda de trecere,

 $|\underline{A}_{U0}|=U_{om}/U_{im}$ 

si banda de frecvențe de trecere a amplificatorului, B, prin cele două frecvențe limită inferioară și superioară  $(f_j \sin f_s)$ .

### Continutul referatului

1. Schema circuitului simulat și testat, cu rezultatele simulărilor, predicțiile și rezultatele experimentale obținute.

2. Comentariile și explicațiile diferențelor dintre cele trei grupe de rezultate.

----- \* -----